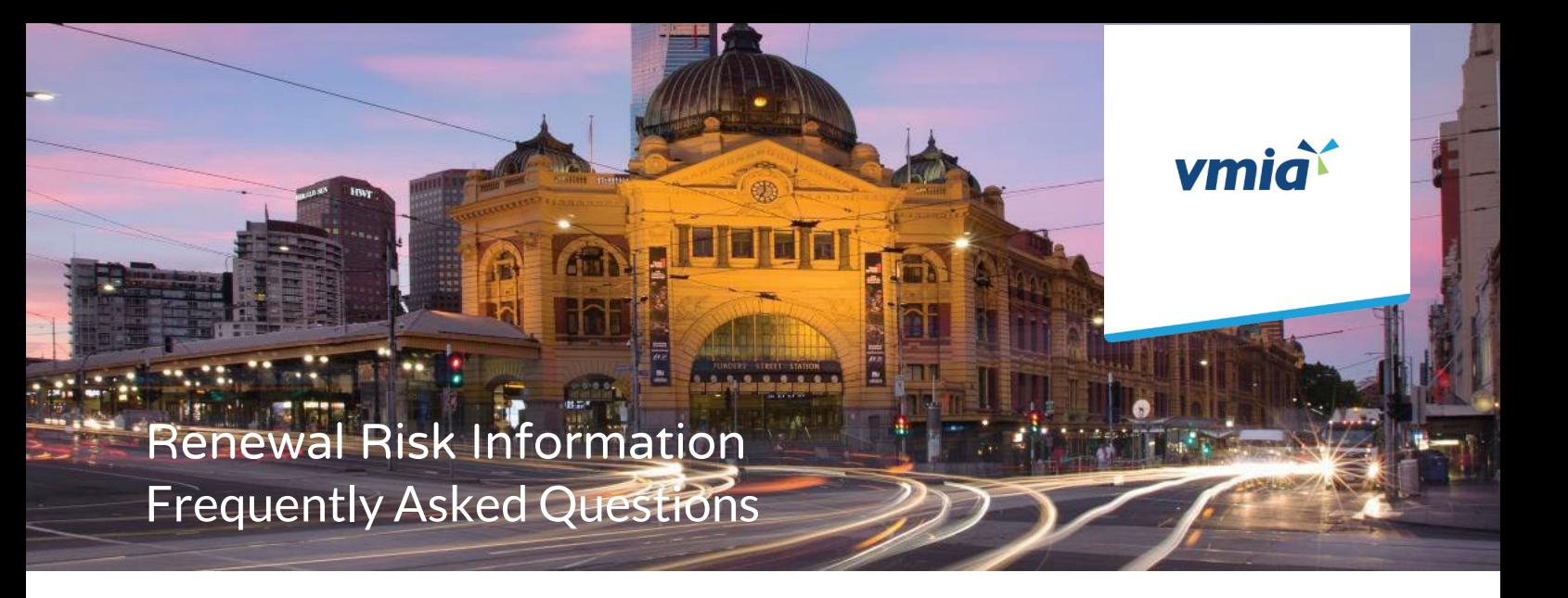

## Renewal Risk Information 2024-2025

About the Delegate Function

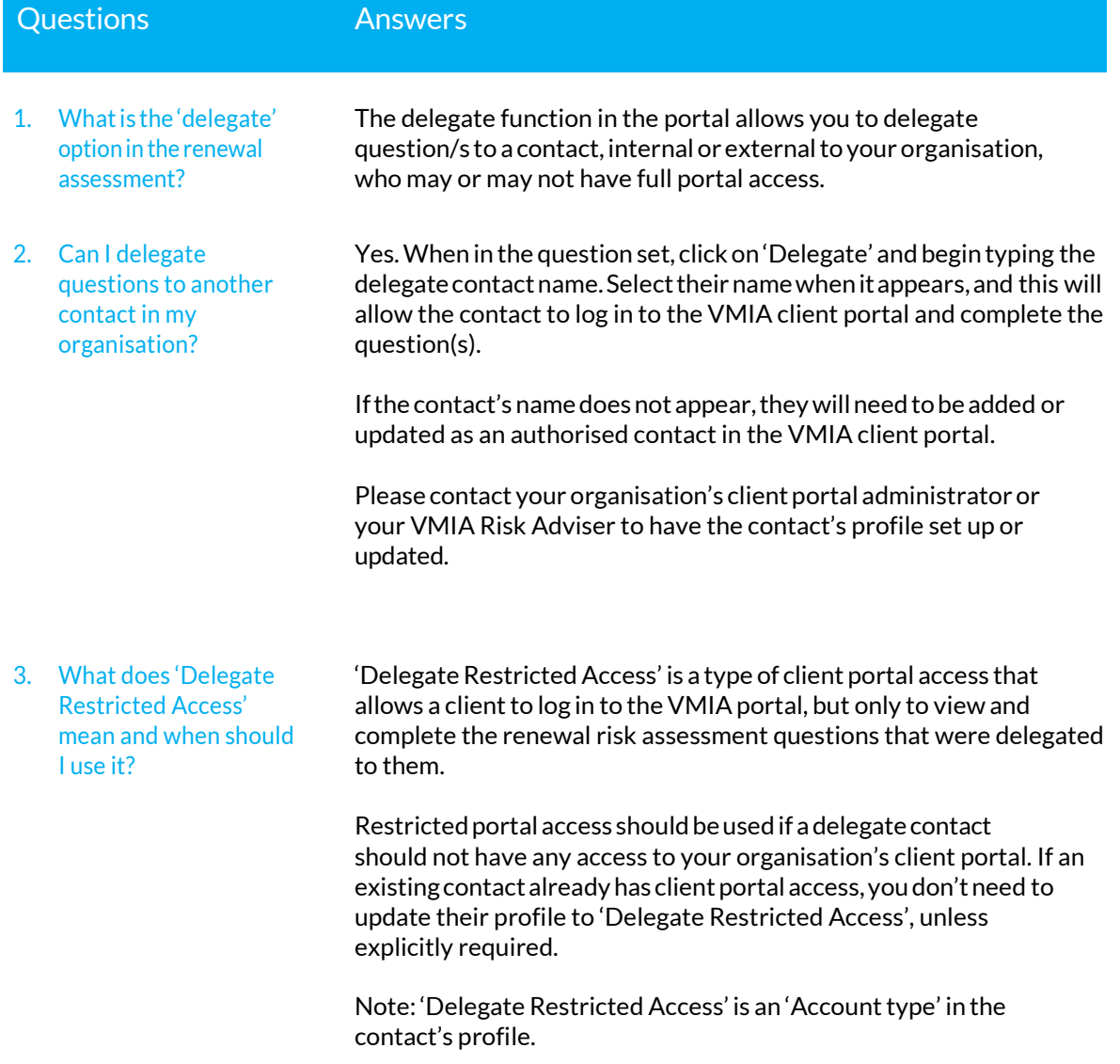

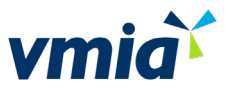

4. If I am a delegated contact, what should I expect?

You will receive an email advising that you have been assigned renewal risk insurance questions to answer. Log in to theVMIA portal.

## **For delegated contactswith portal access:**

The questions that have been delegated to you will be displayed under 'My tasks'.

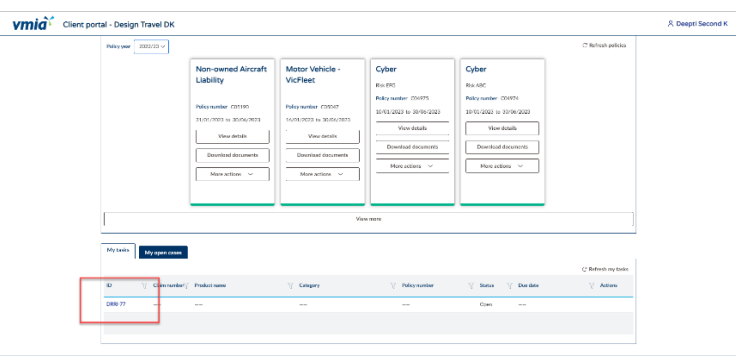

## **For delegated contacts with Accounttype 'Delegated Restricted Access':**

The questions that have been delegated to you will be the only item you will see under 'My tasks'.

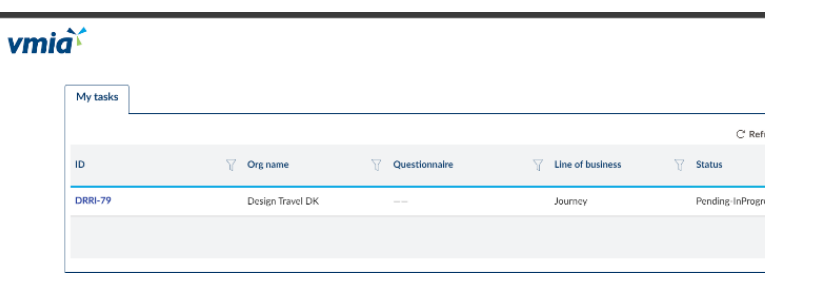

You can work through the questions and once you submit the answers, the organisation will be able to access and view them.

Once you have submitted your Renewal Risk Information, you can choose to leave the delegated contacts as authorised contacts in the client portal to answer questions at a future Renewal Risk Information process, or you can choose to remove them.

If you want to remove an authorised contact, you must make them inactive. Your client portal administrator or VMIA Risk Adviser will be able to do this.

5. How should I manage delegated contacts in the VMIA portal post renewal?

assessment?

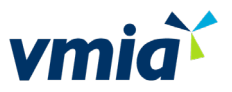

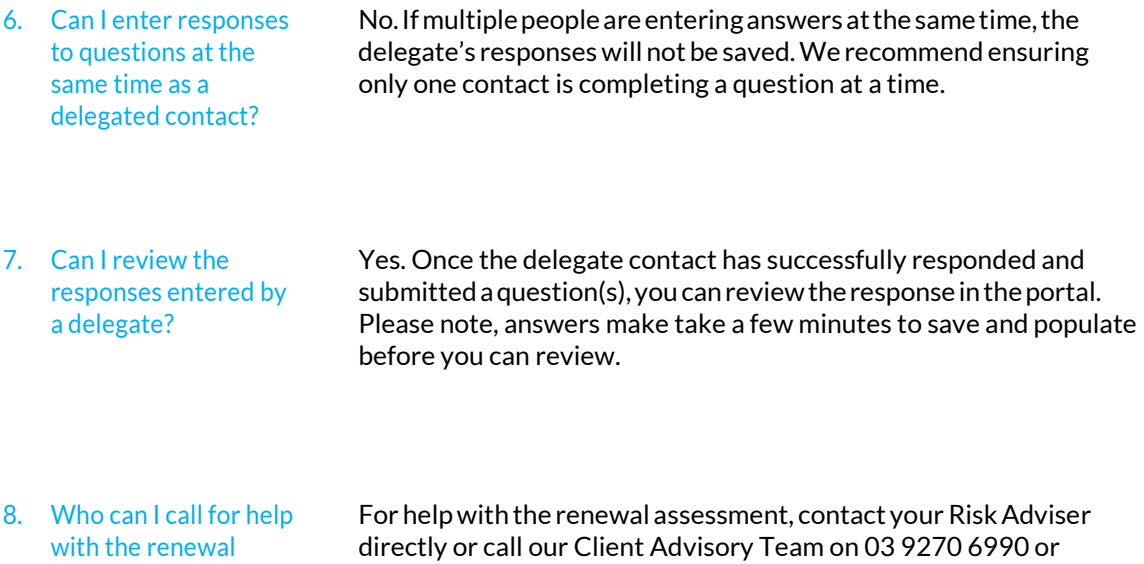

[contact@vmia.vic.gov.au.](mailto:contact@vmia.vic.gov.au)